Tallinna Ülikool

Digitehnoloogiate Instituut

# Clanbeat.com kasutajate sisseelamise toetamise protsessi nõuete analüüs

Seminaritöö

Autor: Gloria Paul

Juhendaja: Romil Rõbtšenkov

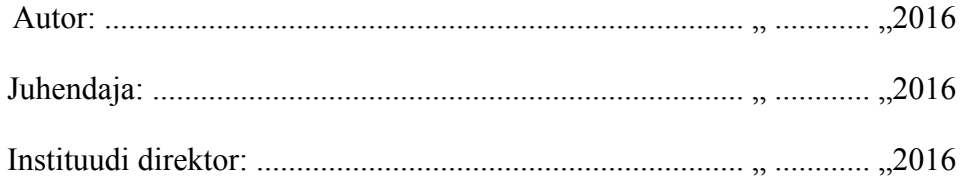

# **Autorideklaratsioon**

Deklareerin, et käesolev seminaritöö on minu töö tulemus ja seda ei ole kellegi teise poolt varem kaitsmisele esitatud. Kõik töö koostamisel kasutatud teiste autorite tööd, olulised seisukohad, kirjandusallikatest ja mujalt pärinevad andmed on viidatud.

........................ ................................................

(kuupäev) (autor)

# **Sisukord**

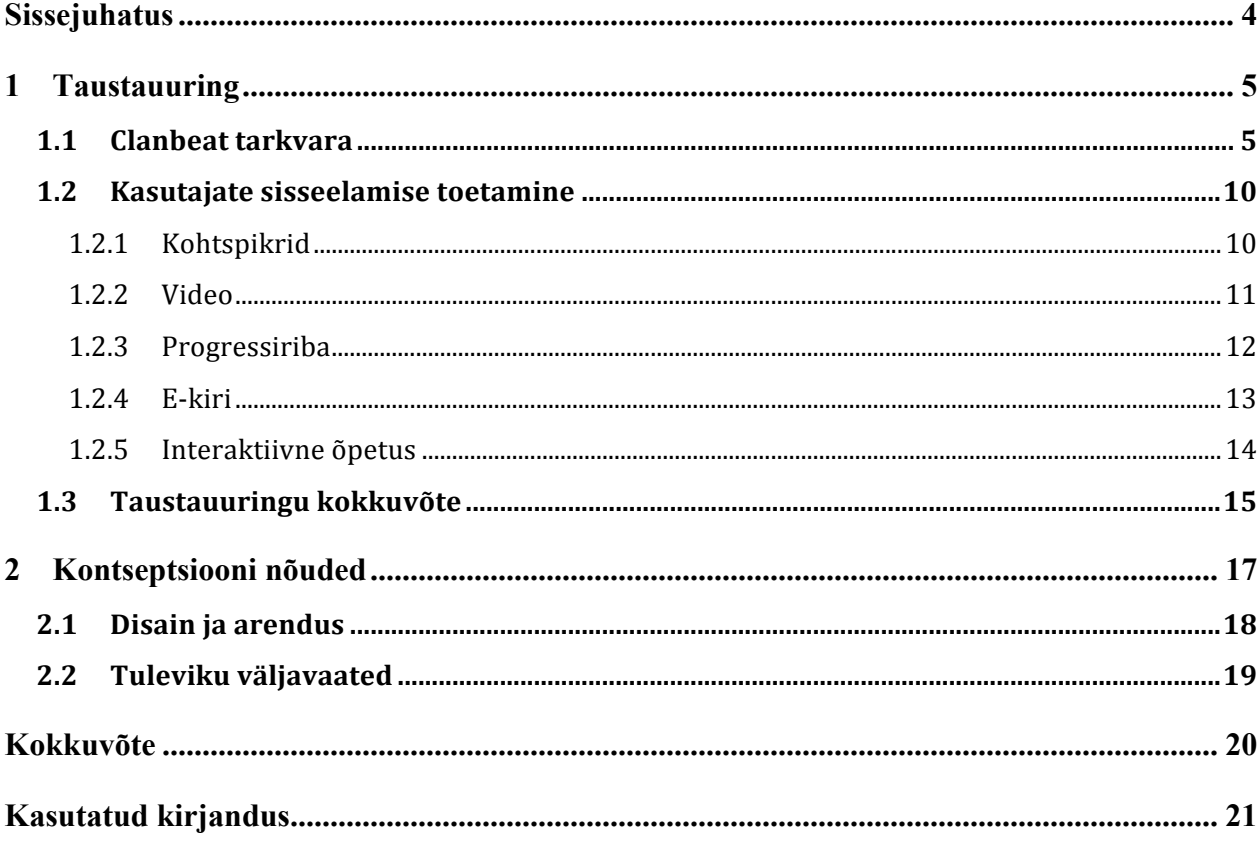

# **Sissejuhatus**

Tänapäeval uut rakendust kasutama hakates kogeb kasutaja rakenduse tutvustamist. Kasutajale selgitatakse, miks ta peaks just seda rakendust kasutama hakkama või mida ta selle kasutamisest võidab. See võib juhtuda kasutajaga esmakordselt rakendust avades, kui ta pole veel sisse loginudki, aga see võib juhtuda ka peale esmakordset sisselogimist. Mõnikord juhtub see ka siis, kui kasutaja on rakendust juba mõnda aega kasutanud, kui järsku talle midagi uut õpetatakse. Kõiki neid tutvustavaid protsesse nimetatakse kasutajate sisseelamise toetamise (ingl *user onboarding*) protsessideks.

Käesoleva teema valik tulenes vajadusest luua kasutajate sisseelamise toetamise protsess  $Clanbeat<sup>1</sup> tarkvara jaoks. Clanbeat on idufirma, kus antud seminaritöö autor töötab$ kasutajakogemuse spetsialistina. Tegu on veebipõhise personalihaldustarkvaraga, mille põhirõhk on arenguvestluste läbiviimisel. Tegu on rakendusega, mille kasutegur lööb välja peale mõningat aega aktiivset kasutamist mitme kasutaja poolt, seetõttu on esmakordsel sisselogimisel töölaud üsna tühi. Et põhifunktsioone ja rakenduse vajadust kasutajale selgeks teha, tuleb selles faasis kasutajale suund ette näidata. 80%-90% rakendusi kasutatakse korra ning seejärel kustutatakse (Mitchell, 2015). Kui kasutajad ei mõista, kuidas rakendust kasutada, nad ei kasuta seda. Selleks tuleb kasutajate sisseelamist edukalt toetada, õpetades neile, kuidas rakendust kasutada ning tekitada neis tunne, et neil on seda rakendust vaja (Alvarez, 2015). Nõnda jäävad nad rakendust ka edaspidi kasutama. Teema on aktuaalne, sest uusi rakendusi arendatakse pidevalt.

Töö eesmärk on tutvustada Clanbeat tarkvara, anda ülevaade erinevatest kasutajate sisseelamise toetamise protsessi meetoditest ja selgitada välja nõuded Clanbeat tarkvara kasutajate sisseelamise toetamise protsessi loomiseks.

 $<sup>1</sup>$  https://clanbeat.com</sup>

## **1 Taustauuring**

Taustauuring (ingl *contextual inquiry*) on esimene etapp uuringupõhise disaini mudeli (ingl *research-based design model*) metoodikast. Taustauuringu käigus selgitatakse välja kellele disainitakse, millised väljakutsed esinevad ja miks neid tuleb lahendada (Leinonen, Toikkanen, & Silfast, 2008).

Käesolev peatükk annab esmalt ülevaate Clanbeat tarkvarast, selgitades mis on selle olemus ja kasutusvõimalused. Seejärel annab autor ülevaate enimlevinud kasutajate sisseelamise toetamise protsessitüüpidest.

#### **1.1 Clanbeat tarkvara**

Clanbeat on personalihaldustarkvara, mille eesmärk on parendada ja tugevdada ettevõtete kultuuri ning aidata hoida töötajaid õnnelike ja motiveeritutena, seejuures toetades nende isiklikku arengut (Clanbeat). Clanbeat tarkvara on mõldud kasutamiseks väikese ja keskmise suurusega ettevõtetes, kus maksimaalne kasutajate arv on kuni sada töötajat. Clanbeat sobib väga hästi kasutamiseks näiteks väiksemates idufirmades ja loovagentuurides, kuid ka suuremad ettevõtted saavad tarkvara sujuvalt kasutada, juhul kui erinevad osakonnad end eraldi tiimidena registreerivad. Näiteks Tallinna Ülikool ühe organisatsioonina on liiga suur, et Clanbeati kasutada, kuid kui iga instituudi töötajad eraldi rühmana registreerida, saab tarkvara väga hästi kasutada.

Antud seminaritöö kirjutamise ajal on tarkvara arendamisel ning pole avalikult lansseeritud. Privaatne beetaversioon on aga töötav ja täieneb pidevalt ning seda kasutavad nii testkliendid kui ka Clanbeati töötajad ise.

Clanbeat tarkvaras on kolm erinevate õgustega kasutajarolli. Kõige rohkem õigusi on administraatoril (ingl *admin*), kelleks sobivad näiteks tegevjuhid ja personalihaldurid. Administraatoril on õigus arenguvestlusi kõigiga läbi viia, kutsuda tiimi uusi inimesi, määrata teiste kasutajate õigusi ja kasutajaid tiimist eemaldada. Lisaks saavad administraatorid muuta ettevõtte logo ja nime ning iga kasutaja profiili. Uue tiimi registreerija on automaatselt selle administraator ning saab e-posti teel teisi liikmeid juurde kutsuda. Järgmine on mänedžeri (ingl *reviewer*) roll, kellel on samuti õigus kõigiga arenguvestlusi läbi viia. Mänedžerideks sobivad hästi tiimijuhid, kes oma tiimiliikmeid haldavad. Ettevõtte ja teiste kasutajate seadeid

mänedžer muuta ei saa. Kolmas kasutajaroll on töötaja (ingl *employee*), kellega viiakse arenguvestlusi läbi, kuid kes neid ise läbi viia ei saa. Ühel kasutajal ei saa mitut rolli olla.

Clanbeat tarkvara fookus on arenguvestluste (ingl *1-on-1*) läbiviimisel. Selleks sisestavad kasutajad igapäevaselt postitusi, mis oli nende tööpäevas head ja/või halba. Positiivsed ja negatiivsed postitused tehakse eraldi ja iga kasutaja saab postitusi sisestada nii avalikult kui ka privaatselt. Privaatseid postitusi näeb vaid postitaja ise, avalikke postitusi näevad kõik registreeritud tiimiliikmed. Iga positiivset ja negatiivset postitust tehes saab valida kolme tundetugevuse vahel – natuke, keskmiselt ja väga tugev tunne. Avalikud postitused ilmuvad avalehel ajajoonele (vt Joonis 1).

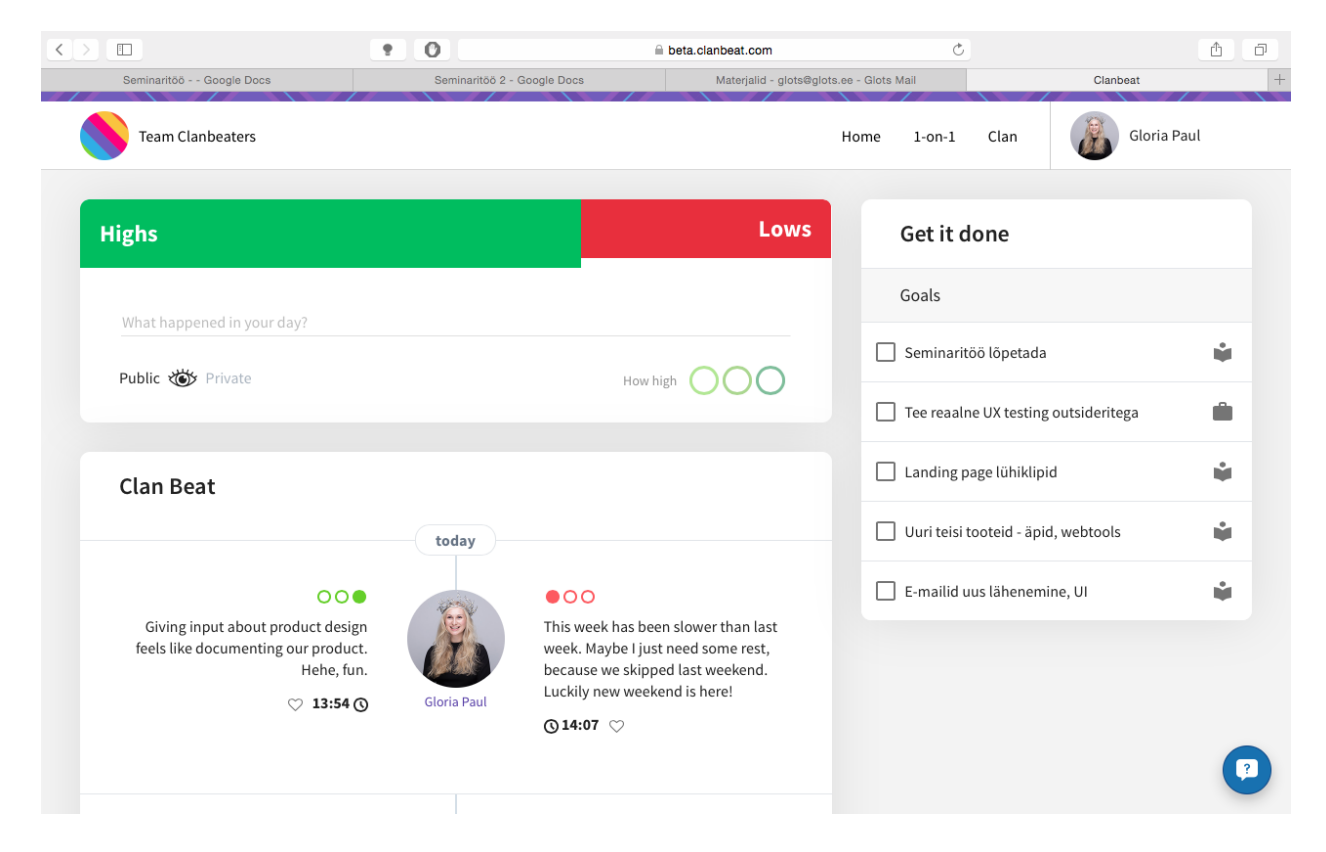

*Joonis 1. Postituste sisestamine ja ajajoon. Vaade peale sisse logimist, kus paremal pool on loend eesmärkidega, mis on viimase arenguvestluse käigus püstitatud*

Kõik tehtud postitused annavad sisendi arenguvestluste jaoks. Arenguvestluste haldamiseks tuleb minna menüüribast 1-on-1 lehele. Seal saab nii ette valmistuda (ingl *prepare*) arenguvestluseks kui ka uusi arenguvestlusi märkmikusse kanda (ingl *book*). Töötajad näevad siin lehel vaid enda kohta käivat infot – tulevaid ja juba toimunud arenguvestlusi ehk ajalugu. Töötaja ei pea ootama, millal mänedžer või administraator arenguvestluse toimumise aja paika paneb, seda on võimalik tal ka ise teha (vt Joonis 2).

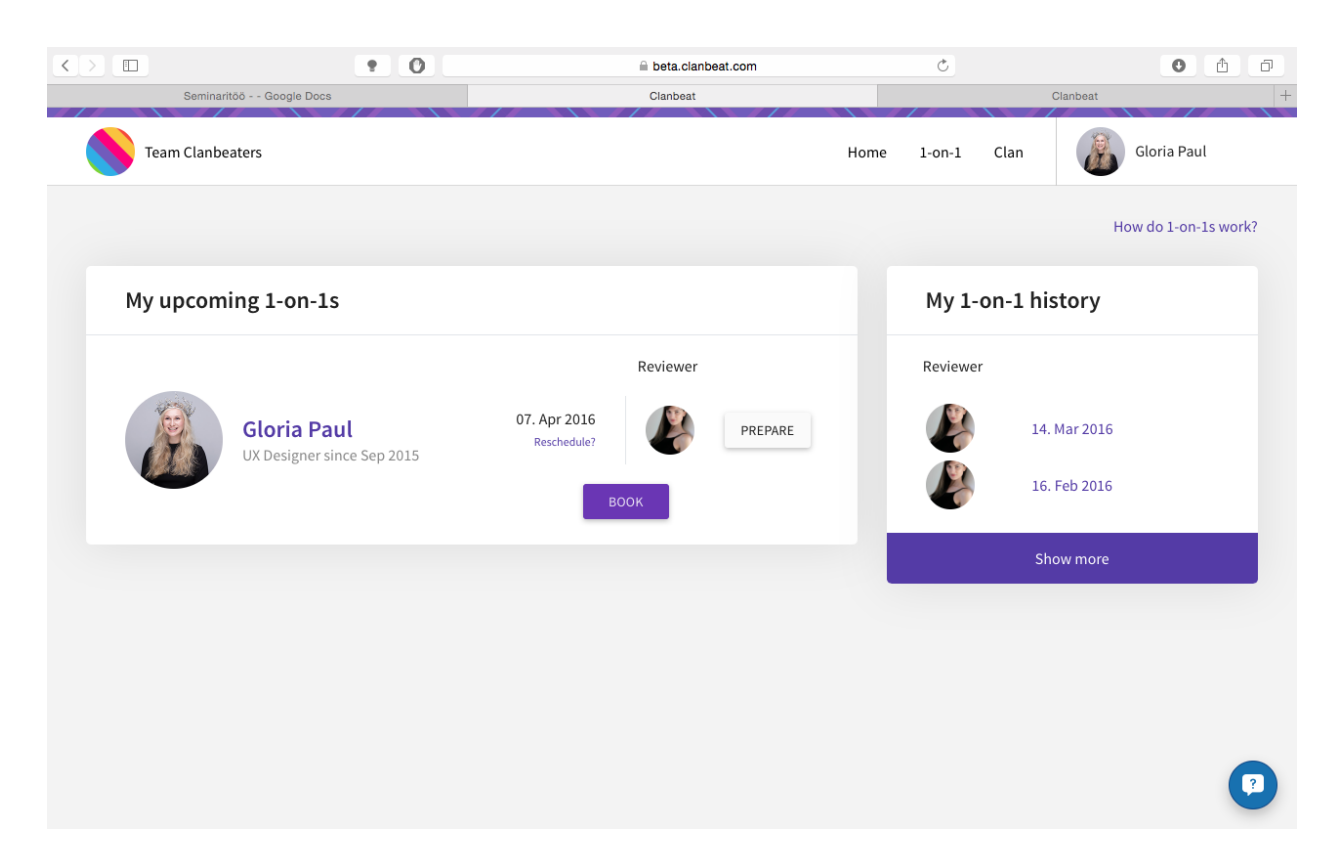

*Joonis 2. Töötaja vaade 1-on-1 lehel, kus ta saab ise uue arenguvestluse toimumise aja paika panna*

Töötaja saab arenguvestluses osaleda vaid töötajana, administraatoritel ja mänedžeridel on võimalik arenguvestlustes olla nii töötaja kui ka arenguvestluse läbiviija rollis. Nende 1-on-1 lehe vaates on esmalt samasugune info nagu töötajatelgi. Seda seetõttu, et nii mänedžerid kui ka administraatorid võivad olla kellegi alluvad ning nende kui töötajatega peab olema võimalus arenguvestlusi läbi viia. Lisaks on neil siin vaates võimalik arenguvestlusi läbi viia ka kõigi ülejäänud tiimiliikmetega (vt Joonis 3).

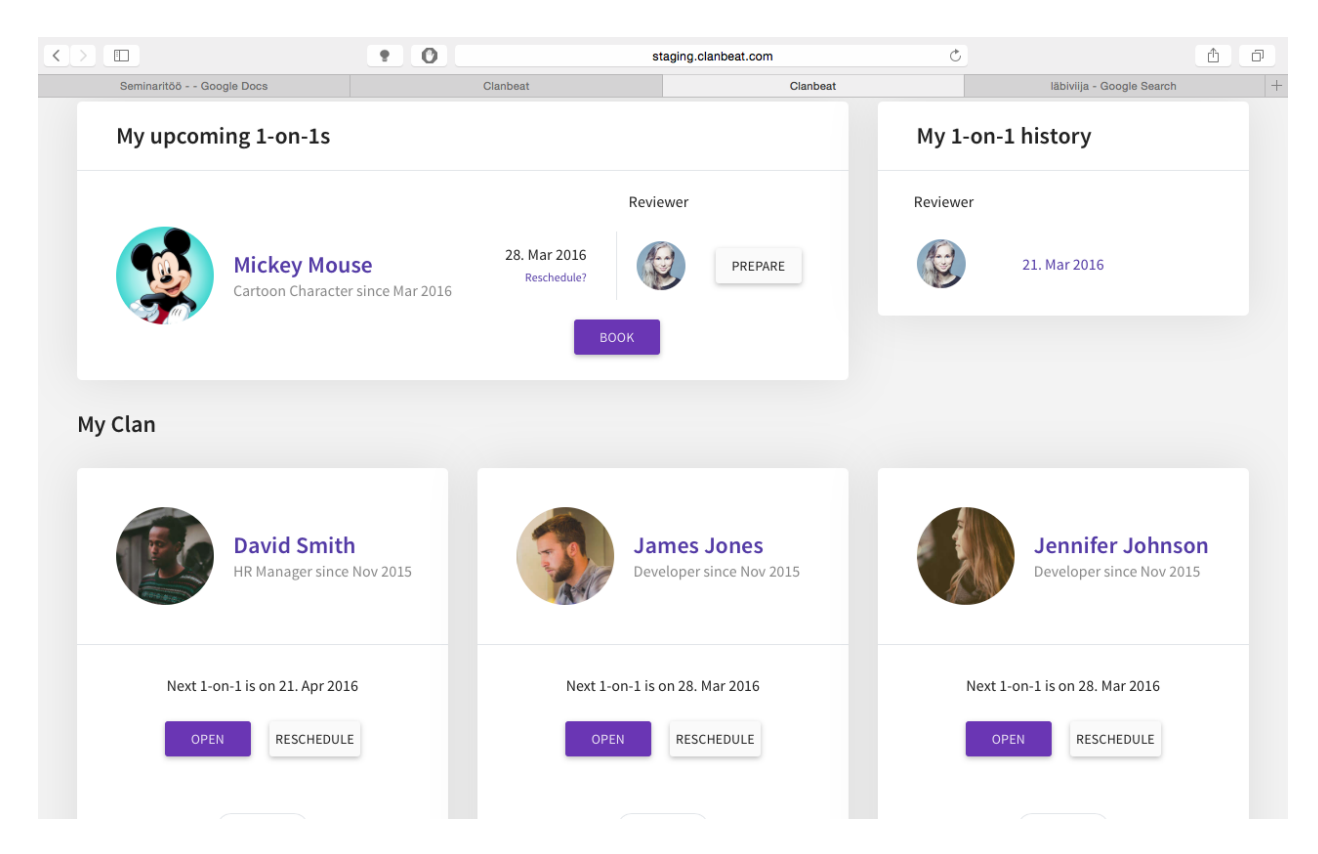

*Joonis 3. Kuvatõmmis Clanbeat testkeskkonnast administraatori õigustega kasutaja 1-on-1 lehe vaatest. Administraatoritel ja mänedžeridel on võimalik arenguvestlusi läbi viia kõigi tiimiliikmetega*

Arenguvestlus Clanbeat tarkvaras koosneb järgnevast viiest sammust: kõrghetked (ingl *highs*), madalhetked (ingl *lows*), eelmise perioodi eesmärgid (ingl *last goals*), kiitus (ingl *praise*) ja uue perioodi eesmärgid (ingl *new goals*). Esimesele kahele sammule annavad sisendi igapäevased positiivsed ja negatiivsed postitused. Kõrghetkede valimisel näeb töötaja kõiki enda sisestatud positiivseid postitusi eelmise perioodi jooksul ning saab esile tõsta neid, mis on tema jaoks kõige olulisemad ja millest ta soovib arenguvestluse käigus kindlasti rääkida (vt Joonis 4).

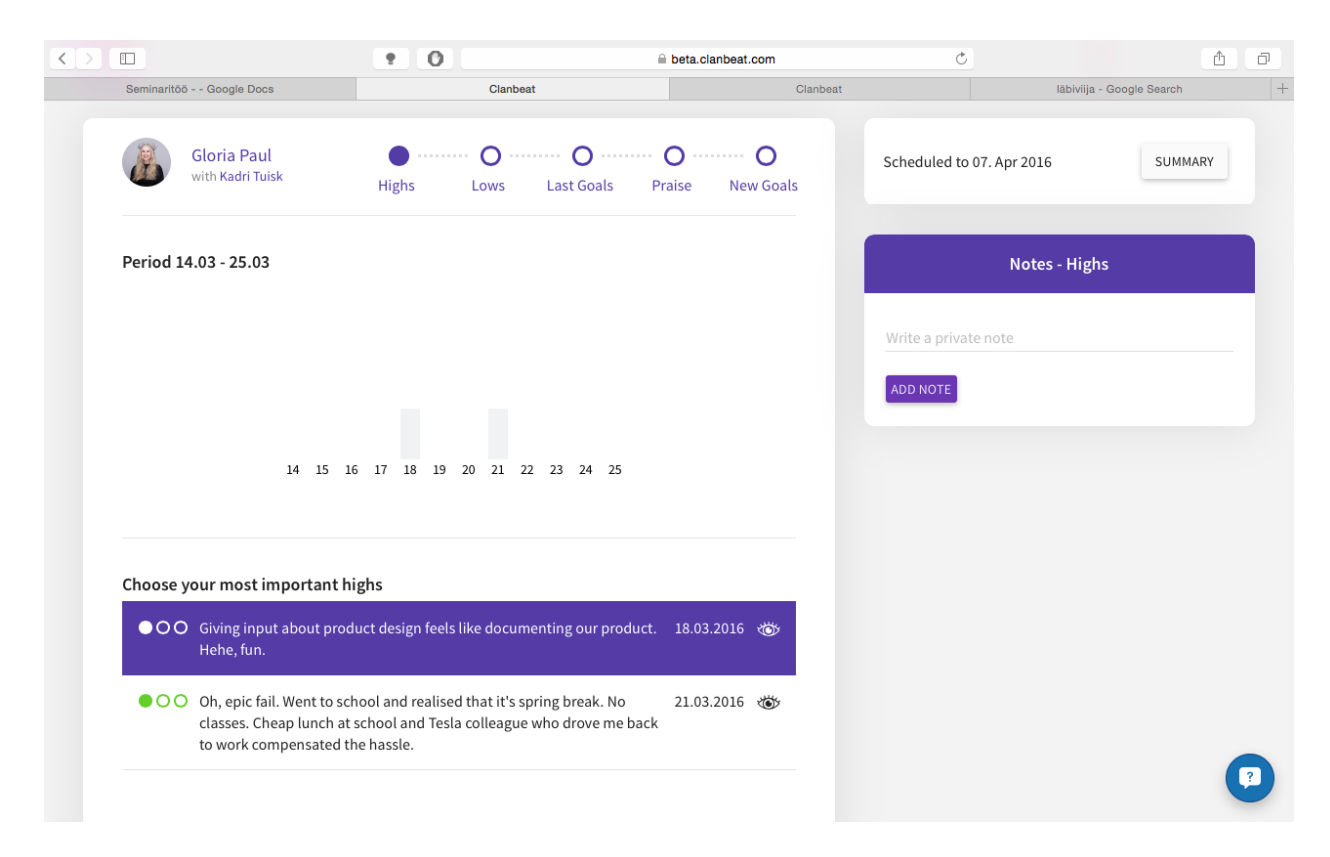

*Joonis 4. Seminaritöö autori arenguvestluse esimene samm, kõrghetkede valimine. Lilla taustaga postitus on ära märgitud ja esile toodud*

Madalhetkede valimisel näeb töötaja kõiki eelmise perioodi jooskul tehtud negatiivseid postitusi ja saab nende hulgast olulisemad esile tõsta. Kolmanda sammu juures vaadatakse üle eelmisel arenguvestlusel püstitatud eesmärkide täitmine. Seal saab linnukesega eesmärgid kas tehtuks märkida või jätta nad tegemata olekusse. Eesmärke on kolme liiki – tööalased (ingl *work goals*), oskuslikud (ingl *skill goals*) ning arenguvestluse läbiviijale mõeldud juhi eesmärgid (ingl *manager goals*). Neljanda sammu juures hindab töötaja nii ennast kui ka arenguvestluse läbiviijat 10-punkti skaalal. Arenguvestluse läbiviija hindab vaid töötajat. Viienda ehk viimase sammu juures seatakse eesolevaks ajaperioodiks uued eesmärgid, mis jagunevad samamoodi kolmeks nagu eelneva perioodi eesmärgid.

Nii töötaja kui arenguvestluse läbiviija saavad iga sammu juures teha isiklikke märkmeid (ingl *notes*), mida teine pool ei näe. Arenguvestlus on mõeldud toimuma näost näkku nii, et mõlemal osapoolel on arvuti või tahvelarvuti kaasas ja nad vestlevad kõigil etteantud teemadel. Viimasel sammul saab arenguvestluse läbiviija uue arenguvestluse jaoks aja kokku leppida. Kui arenguvestlus on toimunud, tekib töötaja avalehele loend talle püstitatud tööalaste ja oskuslike eesmärkidega (vt Joonis 1) ning arenguvestluse läbiviija avalehele tekib loend talle püstitatud juhi eesmärkidega.

Clanbeatis on palju kasutajarolle ning funktsioone, kuid puudub kõike seda tutvustav protsess. Uuele kasutajale võib see kõik liiga keeruline tunduda, seega on tarvis kasutajate sisseelamise toetamise protsessi. Järgnevas peatükis antakse sellest ülevaade ning tutvustatakse erinevaid meetodeid. See annab töö autorile parema ettekujutuse olemasolevatest võimalusest ning aitab määrata Clanbeatile sobivaid.

## **1.2 Kasutajate sisseelamise toetamine**

Kasutajate sisseelamise toetamine (ingl *user onboarding*) on protsess, mille eesmärk on suurendada tõenäosust, et uued kasutajad võtavad rakenduse edukalt kasutusse (UserOnboard). Selle käigus tutvustatakse kasutajaliidest ning antakse ülevaade rakenduse funktsioonidest. Kasutaja peaks mõistma võimalikult kiiresti, kuidas rakendust kasutada.

Kasutajate sisseelamise toetamist saab rakendada nii mobiili- kui ka töölauarakendustele (ingl *desktop app*). Kasutada saab nii üht kui ka mitut erinevat võtet paralleelselt. Võrreldes erinevaid lahendusi, on igaühel omad head ja vead. Mõni sobib paremini mobiilsetel seadmetel kasutamiseks ja teine jälle paremini töölauarakenduste tutvustamiseks.

Hea ülevaate teiste tehtud töödest annab Samuel Hulick oma veebilehel UserOnboard<sup>2</sup>, kus ta on samm sammult koos kommentaaridega üles pildistanud erinevad kasutajate sisseelamise toetamise protsessid ning välja toonud nende plussid ja miinused. Järgnevates alapeatükkides toob autor välja tuntuimad meetodid, kuidas kasutajate sisseelamise toetamist praktiseeritakse.

#### *1.2.1 Kohtspikrid*

Kohtspikker (ingl *tooltip*) on hüpikaken, mis ilmub rakendJust kasutades ekraanile mingil kindlaks määratud hetkel või olukorras (vt Joonis 5). Kohtspikker informeerib kasutajat erinevate funktsioonide kohta, mis ei ole kasutajale niivõrd intuitiivsed (Alvarez, 2015).

 <sup>2</sup> https://www.useronboard.com

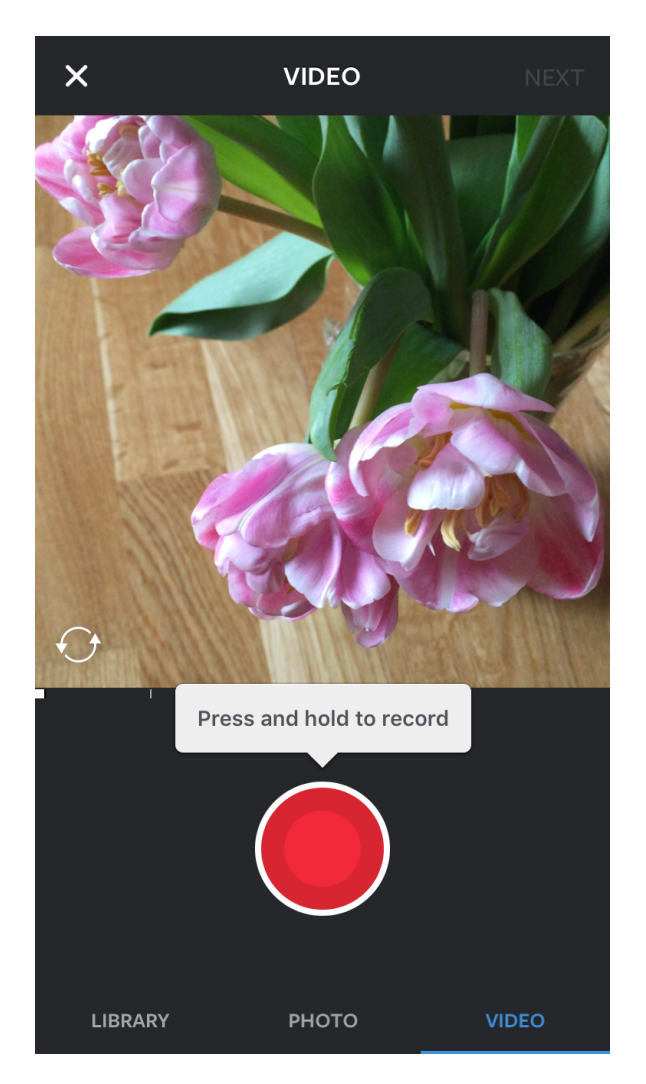

*Joonis 5. Instagrami<sup>3</sup> mobiilirakenduses ilmub hüpikaken, mis juhendab kasutajat videot tegema*

Kohtspikrid ilmuvad kasutajakogemusse siis, kui soovitakse, et kasutaja neid näeks. Nõnda saab samm haaval rakendust tutvustada ja keerulisematest võimalustest rääkida siis, kui selleks on õige aeg. Nendega on hea tutvustada võõraid ikoone ja funktsioone ning kasutaja tähelepanu kindlasse kohta suunata. Kindlasti tuleb jälgida, et korraga ei ole ekraanil liiga palju kohtspikreid. Kuigi nendega on hea seletada, kuidas toodet kasutada, peaks siiski panustama kasutajasõbralikule disainile ja kohtspikreid mitte liiga palju kasutada (Alvarez, 2015).

#### *1.2.2 Video*

Video pakub võimalust näidata rakendust töötamas. Kasutajatele saab visuaalselt näidata töövoogu, mida on paljudel inimestele kergem jälgida kui näiteks loend erinevaid samme, mida ise läbida (Capland, 2015). Video on ideaalne lahendus keeruliste rakenduste

 <sup>3</sup> https://www.instagram.com

demonstreerimiseks (vt Joonis 6), näiteks projektihaldamisrakendused, kus mitu tiimiliiget kasutavad sama rakendust. Lisaks saab videoga hästi näidata erinevusi ja võimalusi, kui tootel on nii mobiilirakendus kui ka töölauarakendus. Video üheks positiivseks aspektiks on võimalus seda mitu korda vaadata ja soovi korral selle juurde tagasi tulla (Alvarez, 2015).

Lisaks saab videoga näiteks tutvustada tiimi, kes on rakenduse arendanud või lasta rääkida rahulolevatel klientidel oma heast kogemusest. See aitab kasvatada usaldust ning näidata ettevõtet inimlikust poolest.

Video üheks miinuseks on aga see, et kuna kasutaja kõike samal ajal ise läbi ei proovi, võivad paljud õpetused hiljem ununeda. Hea kvaliteediga video tegemine on ka väga aja- ning rahakulukas.

| The Timeline View - Pipedrive.com<br>pipedrive |                                                 | <b>I</b> Deals <b>X</b> Mail           |                                 | Activities Contacts & Products                              | <b>Pr</b>        | Q<br>pε<br>James Campbe<br>Zt Web Design |                         | The Timeline View - Pipedrive.com<br>pipedrive |                                     | <b>I</b> Deals <b>X</b> Mail                                |                                 | <b>Activities L</b> Contacts<br><b>Products</b>             |                  | μ                                        | James Campbel                  |
|------------------------------------------------|-------------------------------------------------|----------------------------------------|---------------------------------|-------------------------------------------------------------|------------------|------------------------------------------|-------------------------|------------------------------------------------|-------------------------------------|-------------------------------------------------------------|---------------------------------|-------------------------------------------------------------|------------------|------------------------------------------|--------------------------------|
| $m = \circ$<br>idd deal                        | $Q_{\rm{c}}$ +                                  |                                        |                                 | $\leftarrow$ $\leftarrow$ Today $\rightarrow$ $\rightarrow$ |                  | Filters -<br>Pipeline -                  |                         | $m = \circ$<br>Add deal                        | $Q -$                               |                                                             |                                 | $\leftarrow$ $\leftarrow$ Today $\rightarrow$ $\rightarrow$ |                  | Pineline v                               | Filters +                      |
| October                                        | \$11,040<br>\$46,040                            | + \$35,000 November                    | \$2,000<br>$+54,490$<br>\$6,490 | December 2013                                               | 50<br>\$5,827.42 | + 55,827.42 January 2014<br>\$7,130      | 50.<br>+ 57,130 October |                                                | \$36,040<br>$+ 510.000$<br>\$46,040 | November                                                    | \$2,000<br>$+54,490$<br>\$6,490 | December 2013                                               | 50<br>\$5,827.42 | + 15,827.42 January 2014                 | $-50$<br>$+ 57,130$<br>\$7,130 |
| Tank Entertainment Flash<br>\$2,000            |                                                 | Waytogo Transportation deal<br>\$290   | $^{\circ}$                      | Skylinear Productions Website<br>\$20                       | $\odot$          | SatXPlay deal<br>\$100                   |                         | b Site Maintenance                             | (mn)                                | Pick a new date for Pay Date<br>field                       | $\mathbbm{1}$                   | Skylinear Productions Website<br>\$20                       | $\odot$          | SatXPlay deal<br>\$100                   | $\circledcirc$                 |
| Skylinear Productions deal<br>\$23,000 GNS     |                                                 | GNB deal<br>SO GNB                     |                                 | Welcome Video<br>\$2,300                                    |                  | E-newsletter Design<br>\$30 Bruce Banner |                         | EG deal                                        | (mon)                               | November 2013                                               |                                 | Welcome Video<br>\$2,300                                    |                  | E-newsletter Design<br>\$30 Bruce Banner |                                |
| Wayne E deal<br>\$10,000 Wayne Enterprises     |                                                 | PWNLLC deal<br>\$1,000 PWNLLC          |                                 | Wayne E deal<br>\$239 Wayne Enterprises                     |                  | Pipedrive<br>54,000 Pipedrive            |                         | rk deal                                        | $\circled{m}$                       | Mon Tue Wed Thu Fri Sat Sun                                 |                                 | Wayne E deal<br>\$239 Wayne Interprises                     |                  | Pipedrive<br>\$4,000 Pipedrive           |                                |
| leb Site Maintenance                           | (mon)                                           | Product Test<br>50 Stark Inc.          |                                 | GNB deal<br>€1,000 CNB                                      |                  | Nstarkhouse<br>50 Nstarkhouse            |                         | w Website<br>Wayne En                          | (mon)                               | 4 5 6 7 8 9 10<br>11 12 13 14 15 16 17                      |                                 | GNB deal<br>€1,000 CNB                                      |                  | Nstarkhouse<br>50 Nstarkhouse            |                                |
| <b>LOEG</b> deal                               | (mon)                                           | GNB deal<br>\$3,000 GNB                |                                 | Stark Inc Deal<br>\$1,000 Stark Inc.                        |                  | Eva Deal<br>\$3,000 Pipedrive            |                         | 8 deal<br>CNR.                                 | (mon)                               | 18    19    20    21    22    23    24<br>25 26 27 29 29 10 |                                 | Stark Inc Deal<br>\$1,000 Stark Inc.                        |                  | Eva Deal<br>\$3,000 Pipedrive            |                                |
| itark deal                                     | (mon)                                           | Event ID Test<br>\$200 CNB             |                                 | BuckleBerry deal<br>\$900                                   | $\circ$          |                                          |                         | pBox Dea<br>00 Pipedri                         | (mon)                               | Revert channel<br>$\frac{1}{2}$                             |                                 | BuckleBerry deal<br>\$900                                   | െ                |                                          |                                |
| lew Website<br>00 Wayne Ente                   | $\overline{(\mathbf{m}\mathbf{m})}$             | <b>New Website</b><br>\$2,000 Wayne Em | (mn)                            |                                                             |                  |                                          |                         | w Kitchen                                      | (mon)                               | Event ID Test<br>\$200 CNB                                  |                                 |                                                             |                  |                                          |                                |
| <b>ENB</b> deal<br><b>DO GNB</b>               |                                                 |                                        |                                 |                                                             |                  |                                          |                         | nk Entertainment Flash                         | (mn)                                | <b>New Website</b><br>\$2,000 Wayne Enterprises             | <b>WON</b>                      |                                                             |                  |                                          |                                |
| ropBox Deal<br>0,000 Pipedr                    | $\overline{(\cos)}$ $\overline{0}$              |                                        |                                 |                                                             |                  |                                          |                         | linear Productions deal<br>000 CNB             | (mon)                               |                                                             |                                 |                                                             |                  |                                          |                                |
| ew Kitchen<br>$0$ CNB                          | $\overline{(\overline{X} \times \overline{Y})}$ |                                        |                                 |                                                             |                  |                                          |                         |                                                |                                     |                                                             |                                 |                                                             |                  |                                          |                                |
|                                                |                                                 |                                        |                                 |                                                             |                  |                                          |                         |                                                |                                     |                                                             |                                 |                                                             |                  |                                          |                                |
| $(3)$ 0.08 / 2.41                              |                                                 |                                        |                                 |                                                             |                  | $\equiv$ $\alpha$ You [the $\Rightarrow$ |                         | $\bullet$ 224/2.41<br>Ш                        |                                     |                                                             |                                 |                                                             |                  |                                          |                                |

*Joonis 6. Kaadrid Pipedrive'i4 veebirakenduse ajajoone kasutamise videoõpetusest<sup>5</sup>*

#### *1.2.3 Progressiriba*

Progressiriba (ingl *progress bar*) näitab kasutajale, kui palju samme on veel protsessis läbida. Nii näeb kasutaja alati, kui kaugel ta sisseelamise toetamise protsessis on (vt Joonis 7). See julgustab kasutajat kõiki samme läbi käima, sest lõpp ei ole teadmata sammude kaugusel (Alvarez, 2015).

 <sup>4</sup> https://www.pipedrive.com

 $5 \text{ https://www.pinedrive.com/en/features/timeline-view}$ 

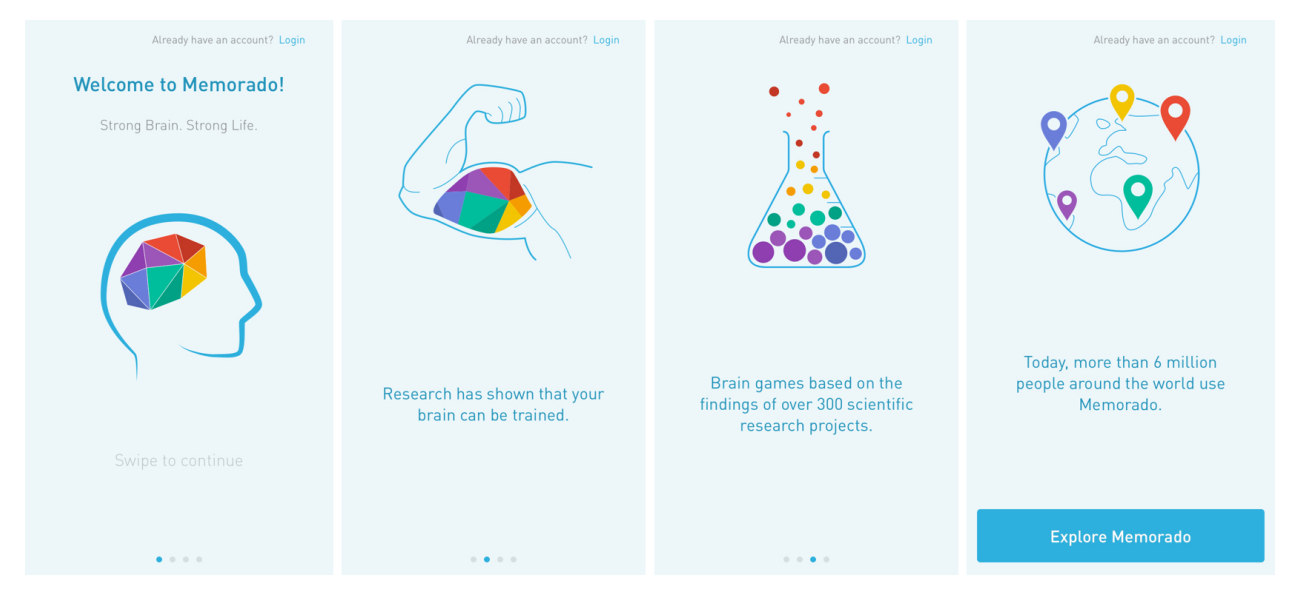

*Joonis 7. Memorado<sup>6</sup> slaidid progressiribaga*

Inimesed tunnevad vajadust midagi alustatut lõpuni viima, kui nad teavad, et nad on lõpusirgel. Progressiriba lisamine võib tõsta konversiooni (ingl *conversion*) kuni 40% (First Round Review). Konversioon tähendab, et veebirakenduse külastaja teeb, mida temalt oodatakse. Erinevate saitide ja rakenduste puhul võib see tähendada erinevat asja. Konversiooni saab mõõta nii uudiskirjaga liitumiste, tasuliseks kliendiks hakkamiste või näiteks kasutajakonto loomiste puhul (Qualaroo). Kui progressiribal on aga liiga palju samme, mida kasutaja peab läbima, võib see muutuda tüütuks. Seega peaks protsessi lisama vaid kõige olulisema info.

#### *1.2.4 E-kiri*

Ka elektronkirjadega on võimalik uutele kasutajatele oma toodet tutvustada. Sarnaselt kohtspikritele saab ka e-kirju kasutada just siis, kui tarvis. Alustada tutvustamist rakenduse lihtsamatest funktsioonidest ning aja möödudes tutvustada keerulisemaid võimalusi. Lisaks on elektronkirjadega hea saata uudiseid tooteuuenduste kohta ning end meelde tuletada kasutajatele, kes pole tükk aega aktiivsed olnud. Elektronkirja on võimalik paigutada ka tegevusele kutsumise nupp (ingl *call to action,* edaspidi CTA), millega suunatakse kasutaja eesmärgistatud tegevustele (vt Joonis 8) (Kalda, 2009). E-kirja võib kombineerida iga kasutajate kaasamise protsessi tüübiga, kuid ainult e-kirjale iseseisvalt ei tasu loota. Osad inimesed eemaldavad end kohe postiloenditest või kasutavad registreerimisteks e-posti

 <sup>6</sup> http://memorado.com

aadressi, mida nad muidu ei kasuta. Lisaks on kasutajaid, kes lihtsalt ei ava selliseid kirju (Alvarez, 2015).

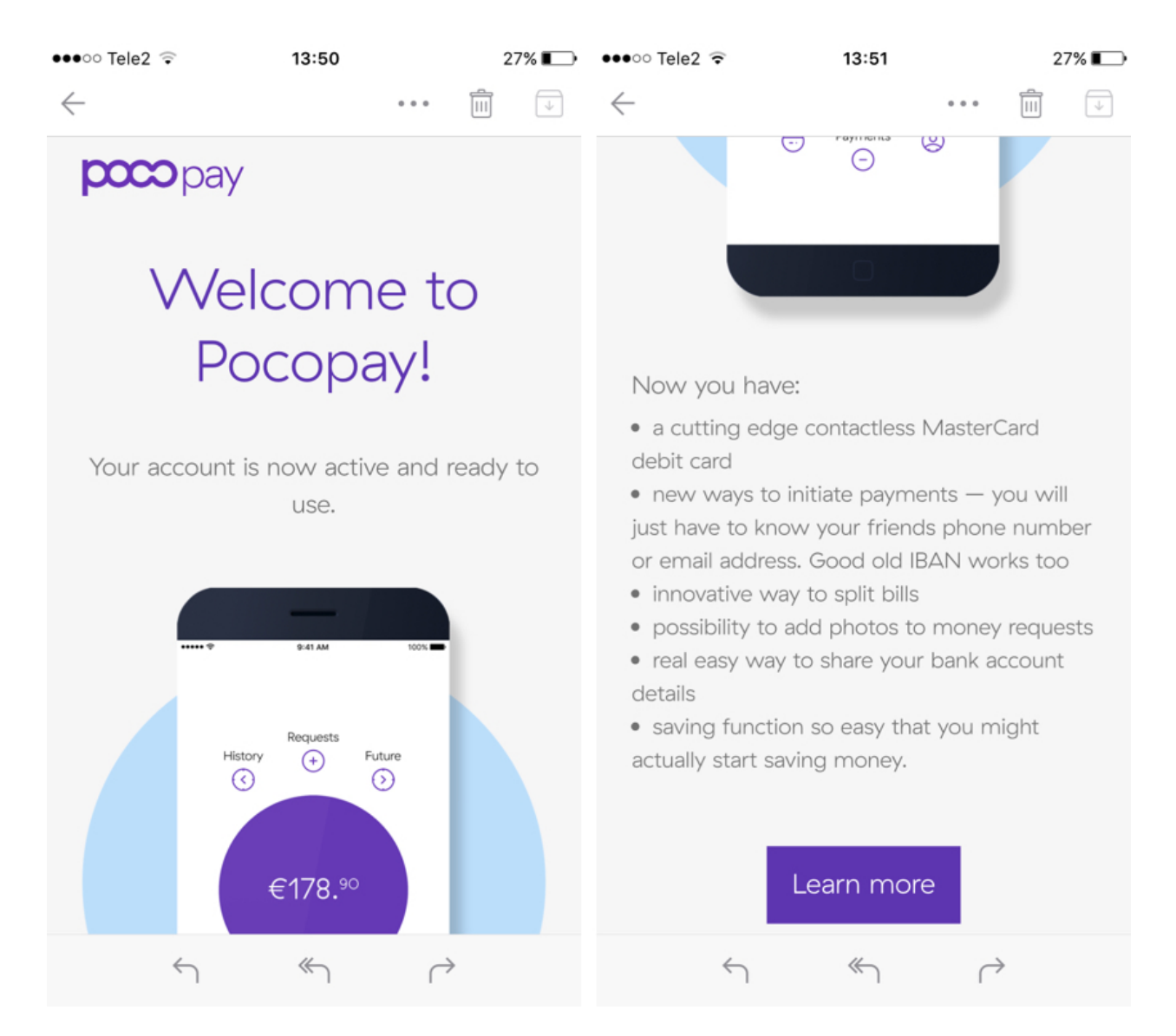

*Joonis 8. Kuvatõmmis Pocopay<sup>7</sup> tervitavast e-kirjast, mis loetleb üles Pocopay kasutusvõimalusi, lõppu on paigutatud ka CTA*

#### *1.2.5 Interaktiivne õpetus*

Interaktiivne õpetus (ingl *interactive tutorial*) laseb kasutajal toote sees esimesi samme teha ja kasutaja mõistab kiiremini toote olemust. Kui eelnevalt kirjeldatud tüübid lihtsalt seletavad lahti rakenduse kasutusvõimalusi, siis interaktiivne õpetus suunab kasutajat kohe asju järele proovima. Näiteks mobiilirakendus Peach<sup>8</sup> võimaldab kasutajal robotiga suhelda, et

https://pocopay.com

<sup>8</sup> http://peach.cool

rakenduse funktsioone proovida (vt Joonis 9). Niimoodi tootega tutvudes kinnistuvad rakenduse kasutusmustrid kergemini.

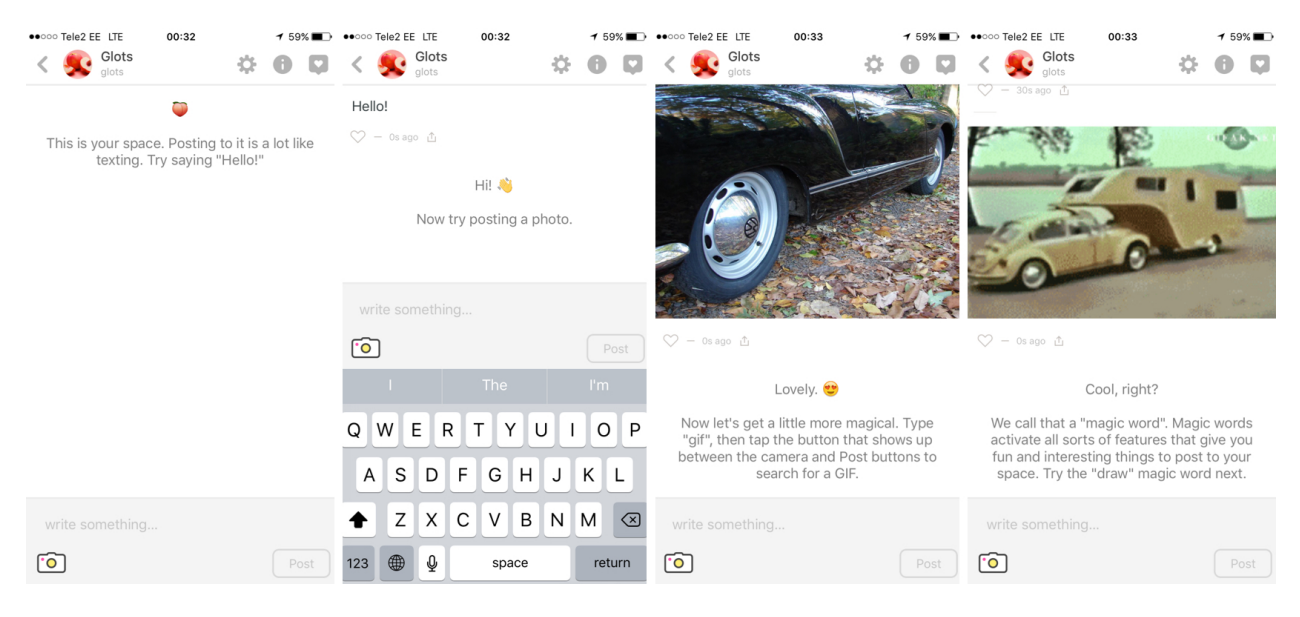

*Joonis 9. Mobiilirakenduse Peach esimesed sammud interaktiivse õpetuse läbimisel*

Samas võib see olla üsna tüütu kasutajatele, kes soovivad toodet kohe kasutama hakata ilma, et neile öeldakse, mida teha. Nende kasutajate hulka kuuluvad näiteks inimesed, kes on varem toodet juba kasutanud ja nüüd uue konto teinud (Alvarez, 2015). Siinkohal aitab, kui õpetuse sisse on paigutatud võimalus see ka vahele jätta (ingl *skip*).

#### **1.3 Taustauuringu kokkuvõte**

Clanbeat on personalihaldustarkvara, mille eesmärk on aidata läbi viia sisukaid arenguvestlusi. Selle jaoks kogutakse Clanbeat tarkvaras kasutajatelt igapäevaselt positiivset ja negatiivset sisendit, millest hiljem arenguvestlustel rääkida. Kui töötaja mainib arenguvestluste käigus eelnevalt kirjapandud negatiivseid ja positiivseid asju, mis tema tööelus juhtunud on, aitab see tema juhil pakkuda töötajale rohkem positiivseid ning tegeleda negatiivsete tegurite eemaldamisega. Selle tulemusel on töötajad õnnelikumad ja motiveeritumad ning juhid saavad olla paremad juhid. Clanbeat täidab oma eesmärki aga vaid siis, kui kasutajad tarkvara ettenähtud meetodil kasutavad. Kui kasutajad ei kirjuta mitme kuu jooksul ühtegi postitust, ei pruugi neil arenguvestlusel enam meelde tulla, mis on nende produktiivsusele head või halba mõju avaldanud ning juhtidel on raske midagi ette võtta, et töötajate tööelu paremaks muuta. Selle vältimiseks tuleb kasutajate sisseelamist toetada neid kohe alguses toodet õigesti kasutama juhendades. Kasutajate sisseelamise toetamiseks on

mitmeid võimalusi. Näiteks saab kasutajale näidata tarkvara tutvustavat video või luua interaktiivne õpetus, millega kasutaja õpib tarkvara õigesti kasutama. Enne tootesse sisenemist saab kasutajale kuvada tutvustavaid slaide, millel on näha progressiriba, tekitades kasutajas tahtmise protsess lõpuni käia. Lisaks on võimalik tootes kasutada kohtspikreid või saata kasutajale elektronkirju, mis informeerivad kasutajaid erinevatest funktsioonidest just siis, kui selleks on õige aeg. Kasutajate sisseelamise toetamise protsessi edukalt rakendades on võimalik konversiooni tõsta ehk saada kliente, kes toodet aktiivselt õigesti ja edukalt kasutavad.

### **2 Kontseptsiooni nõuded**

Käesolevas peatükis esitatakse Clanbeat tarkvara kasutajate sisseelamise toetamise protsessi kontseptsiooni nõuded, toetudes eelnevalt tehtud taustauuringule.

Clanbeat tarkvara tuumaks on arenguvestlused, millede edukuses mängivad suurt rolli kasutajate igapäevased postitused. Seega on väga oluline kõiki kasutajaid suunata postitama ja osalema arenguvestlustes. Kuna Clanbeat tarkvaras on kolm erinevate õigustega kasutajarolli (administraator, mänedžer ja töötaja), tuleb lisaks igaühele läheneda individuaalselt ja tutvustada just nende õigustega seotud võimalusi.

Kasutaja, kes loob oma tiimi Clanbeat tarkvarasse, on automaatselt tiimi administraator. Kuna esialgu on ta tiimis üksi, on väga oluline talle meelde tuletada ka teisi inimesi Clanbeat tarkvara kasutama kutsuda. Kui tiimiga on liitunud juba rohkem liikmeid, tuleb administraatorile meelde tuletada vajadusel nende õiguste määramist, sest iga kutsutud liige on automaatselt töötaja õigustega. Lisaks on mitme tiimiliikme olemasolul oluline administraatoril paika panna esimese arenguvestluse toimumise aeg, sest muidu ei pruugi värsked kasutajad selleni lihtsalt jõuda. Kuna arenguvestluse läbiviimine uues keskkonnas võib esialgu väga keeruline tunduda, peab administraatorile ka õpetust kuvama.

Kõik liikmed, kes liituvad administraatori kutse peale, on töötaja õigustega. Kuna nende esimene kokkupuude Clanbeat tarkvaraga võibki olla kutset sisaldav e-kiri, ei pruugi nad tarkvarast mitte midagi enamat teada. Seega tuleb neile anda üldine ülevaade Clanbeatist ning kutse peab olema usaldust tekitav. Juhul kui keegi pole töötajaga peale tiimiga liitumist mingi aja jooksul arenguvestluseks aega paika pannud, tuleb informeerida töötajat, et ta saab seda ka ise teha.

Mänedžeri õigusi on võimalik saada töötajana tiimiga liitudes, peale mida on aministraatoril võimalus määrata töötajale mänedžeri õigused. Kohe liitudes ei ole võimalik mänedžer juba olla. Kuna see võib juhtuda ootamatult, tuleb värsket mänedžeri teavitada, et talle on määratud mänedžeri staatus ja et sellega kaasneb õigus olla arenguvestluste läbiviija ning teda suunata esimese arenguvestluse toimumise aega paika panema.

Lisaks on nii töötajal kui ka mänedžeril võimalus saada administraatori õiguseid. Sellisel juhul tuleb samuti sellest teavitada ning uude rolli kasutajate sisseelamist toetada. Sellise stsenaariumi puhul tuleb uuele administraatorile teada anda, et nüüd saab ka tema uusi liikmeid tiimi kutsuda ning nende õigusi määrata. Mänedžeril oli juba eelnevalt õigus olla

arenguvestluse läbiviija, kuid töötajale, keda edutati administraatoriks, tuleb sellekohast infot jagada.

Kasutajate sisseelamise toetamist on vaja teha üsna suures mahus ning seega tuleb Clanbeati puhul kombineerida erinevaid eelnevalt tutvustatud meetodeid. Näiteks peale esimest sisselogimist kuvada progressiribaga slaide, mis tutvustavad igapäevast postitamist ja arenguvstluste läbiviimist. Elektronkirjadega saab kasutajale meelde tuletada igapäevaselt postitada, juhul kui ta ei ole seda juba teinud. Clanbeati maandumislehele (ingl *landing page*) sobib panna ka toodet tutvustav video. Tõenäoliselt ei sobi Clanbeat tarkvaras kasutada interaktiivset õpetust, sest sisuka arenguvestluse läbiviimiseks on vaja aega, kasutajad ja postitusi, ilma milledeta ei saa seda interaktiivselt kohe läbi viia.

Järgnevates alapeatükkides toob autor välja täpsemad disaini ja arenduse nõuded ning tuleviku väljavaated seoses Clanbeat tarkvara kasutajate sisseelamise toetamise protsessiga.

#### **2.1 Disain ja arendus**

Clanbeat tarkvara kasutajate sisseelamise toetamise protsessi disaini määrab suures osas ära Clanbeati visuaalne identiteet (ingl *Corporate Visual Identity*, edaspidi CVI). CVI on käesoleva seminaritöö kirjutamise ajal alles koostamisel, seega ei ole võimalik täpsemat infot disaini kohta avaldada. Külla aga määrab CVI ära, milliseid värve ja kirjatüüpe loodavas kasutajate sisseelamise toetamise protsessis kasutatakse.

Kuna tegu on veebipõhise rakendusega, tuleb arendamisel arvestada kõigi enimlevinud veebibrauseritega ning seadmetega. W3Schools<sup>9</sup> andmetel on 2016. aasta veebruarikuus olnud populaarseim brauser Google Chrome (69.0%), millele järgnevad Firefox (18.6%), Internet Explorer (6.2%), Safari (3.7%) ning Opera (1.3%). Esimesele kolmele tuleb arendades kindlasti tähelepanu pöörata ning kuna seminaritöö autor kasutab igapäevaselt Safarit ning testib Clanbeat tarkvara Safari veebibrauseris, arvestatakse ka Safari eripärasustega.

Operatsioonisüsteemidest on W3schools.com andmetel 2016. aasta veebruarikuu seisuga populaarseimad Windows 7 (43.1%), Windows 10 (17.8%), Windows 8 (15.2%), Mac (10.4%) ning Linux (5.6%). Mobiilsete operatsioonisüsteemide osakaal on sealhulgas 5.2%, millest populaarseimad on Android (3.49%), Apple'i mobiilsed seadmed (1.08%) ja Windows (0.42%). Arendades tuleb arvestada kõikide enimkasutatavate operatsioonisüsteemidega, sest

 <sup>9</sup> http://www.w3schools.com

üks veebibrauser võib operatsioonisüsteemide peal erinevalt käituda. Näiteks on Clanbeati tarkvarast leitud viga, mis ilmes vaid Maciga Chrome'i kasutades, Linuxi ja Windowsi peal viga ei esinenud.

Kuna Clanbeati kasutajate sisseelamise toetamise protsessi üheks osaks saab ka e-kiri, tuleb arvestada enimkasutatavate e-kirja klientprogrammidega (ingl *client*). Aastal 2015 olid kolm populaarsemat e-kirja klienti Mail Apple iPhone'is (32.2%), Gmail (15.2%) ning Mail Apple iPad'is (12.0%) (Jordan, 2015).

#### **2.2 Tuleviku väljavaated**

Kuigi Clanbeat veebipõhine rakendus pole hetkel veel valmis, on tulevikus kindlasti plaanis arendada mobiilirakendused nii Google'i Androidile kui ka Apple'i iOSile. Kuna mõlemil mobiilsel operatsioonisüsteemil on omad suunised (ingl *guidelines*), mida tuleb arendades järgida, ei saa loodavaid mobiilirakendusi samamoodi arendada. Seetõttu tuleb luua üldine kasutajate sisseelamise toetamise kontseptsioon, mis on edaspidi kohandatav nii iOS'ile kui ka Androidile.

## **Kokkuvõte**

Käesolevas seminaritöö lähtus probleemist, et Clanbeat tarkvaras puudub kasutajate sisseelamise toetamise protsess. Seminaritöö eesmärgiks on tutvustada Clanbeat tarkvara, anda ülevaade olemasolevatest kasutajate sisseelamise toetamise protsessi meetoditest ning luua selle protsessi arendamiseks nõuete analüüs Clanbeat tarkvara jaoks.

Käesolevas töös anti ülevaade Clanbeat tarkvarast ning uuriti olemasolevaid meetodeid, kuidas kasutajate sisseelamise toetamise protsessi praktiseeritakse. Tutvustati viit meetodit: kohtspikker, video, progressiribad, e-kirjad, interaktiivsed õpetused.

Seejärel koostati Clanbeat tarkvara sisseelamise prtosessi nõuete kirjeldus, mida arvestada disainimisel ja arendamisel. Olulised tähelepanekud on järgmised:

- administraatori, mänedžeri ja töötaja õigustega kasutajatele on vaja kasutajate sisseelamise toetamise protsessis eraldi läheneda;
- kõigil kolmel kasutajagrupil on selles protsessis ka ühisosa, milleks on suunata neid igapäevaseid postitusi tegema ja arenguvestlustes osalema ning seda saab neile samamoodi kuvada;
- on vaja kombineerida erinevaid kasutajate sisseelamise toetamise protsessi meetodeid, näiteks e-kirju, videot ja progressiribaga slaide;
- interaktiivne õpetus meetodiks ei sobi, sest Clanbeat tarkvaras ei ole võimalik kõike kohe läbi proovida;
- on vaja arvestada kõigi populaarseimate brauserite ning operatsioonisüsteemidega;
- tulevikuks on tarvis luua üldine mobiilirakenduste kontseptsioon kasutajate sisseelamise toetamise protsessile, mis on kohaldatav nii Android'ile kui ka iOS'ile.

Töö antud teemaga jätkub. Bakalaureusetöö raames võetakse aluseks koostatud kontseptsiooni nõuded ning disainitakse ja arendatakse prototüüp Clanbeat tarkvara kasutajate sisseelamise toetamise protsessile.

## **Kasutatud kirjandus**

Alvarez, H. (11. november 2015. a.). *A Guide to User Onboarding Techniques for Mobile Apps*. Allikas: User Testing Blog: https://www.usertesting.com/blog/2015/11/11/useronboarding-techniques-for-mobile-apps/

Capland, A. (22. september 2015. a.). *Onboarding New Users With Video*. Allikas: Wistia: http://wistia.com/blog/video-for-onboarding

Clanbeat. (kuupäev puudub). Allikas: Clanbeat: https://clanbeat.com

First Round Review. (kuupäev puudub). *This Is How You Design Your Mobile App for Maximum Growth*. Allikas: First Round Review: http://firstround.com/review/this-is-howyou-design-your-app-for-maximum-growth/

Jordan, J. (15. detsember 2015. a.). *Top 10 Most Popular Email Clients of 2015*. Allikas: Litmus: https://litmus.com/blog/top-10-most-popular-email-clients-of-2015

Kalda, K. (6. oktoober 2009. a.). *Mida tähendab "call to action" internetiturunduses?* Allikas: OKIA: https://www.okia.ee/blog/2009/10/call-to-action/

Leinonen, T., Toikkanen, T., & Silfast, K. (2008). Software as hypothesis: research-based design methodology. *Proceedings of the Tenth Anniversary Conference on Participatory Design* (lk 61-70). Indianapolis: Indiana University.

Mitchell, A. (30. juuli 2015. a.). *The 5 Commandments of New User Onboarding*. Allikas: Medium: https://medium.com/startup-study-group/the-5-commandments-of-new-useronboarding-2dd55f0fc749#.jngoejy7y

Qualaroo. (kuupäev puudub). *What is Conversion Rate Optimization*. Allikas: Qualaroo: https://qualaroo.com/beginners-guide-to-cro/what-is-conversion-rate-optimization/

UserOnboard. (kuupäev puudub). *UserOnboard*. Allikas: UserOnboard: https://www.useronboard.com

W3Schools. (kuupäev puudub). *W3Schools*. Allikas: Browser Statistics: http://www.w3schools.com/browsers/